## Sie brauchen einen **Laptop** oder ein **Smartphone!**

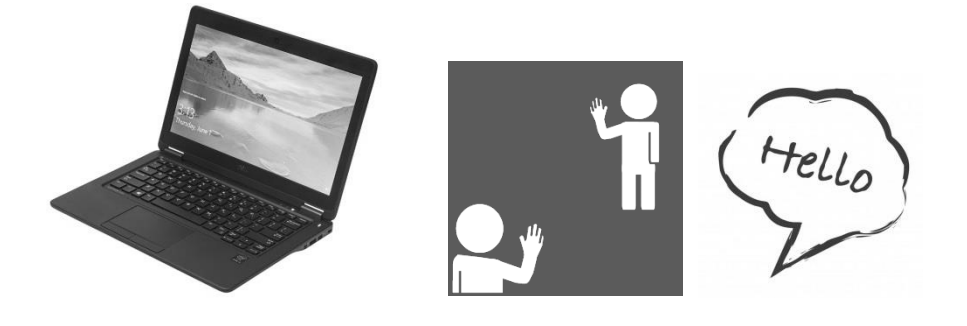

## **Teilnahme mit dem Laptop:**

Termin vereinbaren! Laptop bereit halten!

Einladungslink in der E-Mail anklicken. Einladung zum Videochat öffnet sich. Benutzername eingeben ( kurze Wartezeit)

Anfrage Nachrichten mit Ja bestätigen. Zugriff der Kamera erlauben. Es klingelt - Kamera anklicken , Anruf annehmen.

Geschafft, Sie sind verbunden WHalten Sie ihre Unterlagen bereit- Fotos der Unterlagen können übermittelt werden

## Sie brauchen einen **Laptop** oder ein **Smartphone!**

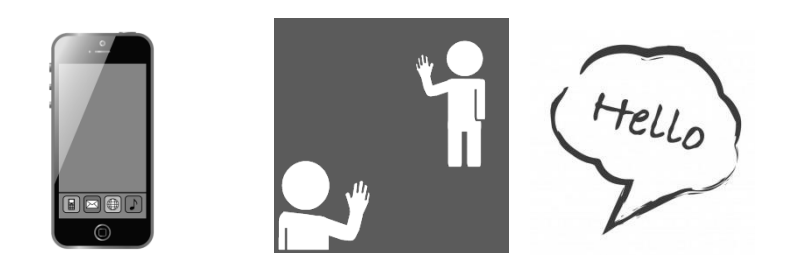

## **Teilnahme mit Smartphone:**

App laden: https:/wire.com/de/ download

Benutzernamen eingeben.

Auf das Personensymbol links unten klicken.

Nach **Lieberelb**  suchen.

Kontaktanfrage stellen oder Beratungsstelle anrufen lassen.

Es gibt folgende Möglichkeiten: Chat - schriftliche Unterhaltung starten– hier können Unterlagen per Foto übermittelt werden. Anschließend kann ein Videotelefonat zu den gesendeten Unterlagen geführt werden.